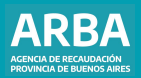

Instructivo **Liquidación Impuesto de Sellos Compraventa de automotores nuevos adquiridos entre el 18/06 y 30/09/2019**

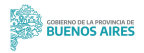

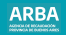

## **Introducción**

A continuación, se detallarán los pasos a seguir para poder obtener la liquidación para el pago en término del Impuesto de Sellos producto de la compraventa de automotores nuevos adquiridos durante el período comprendido entre el 18/06/2019 y el 30/09/2019.

**1.** Deberá ingresar a la página web de **[ARBA](https://www.arba.gov.ar/)**, en apartado denominado "**Sellos-TGB**".

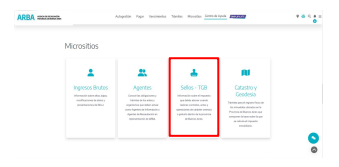

**2.** Luego, seleccionar "**Instrumentos privados**" e ingresar en Liquidación Sellos compraventa automotor nuevo entre 18/06/2019 y 30/09/2019", en la opción "**Liquidación**".

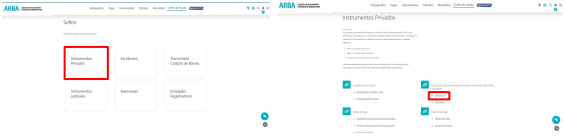

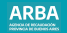

**3.** Una vez que haga click en el enlace, se encontrará con la siguiente pantalla, en la cual deberá proceder a cargar el dominio correspondiente a la liquidación que pretende generar y seleccionar el medio de pago.

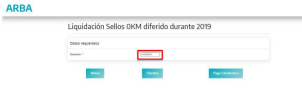

**4.** Si elige la opción de **pago efectivo**, se abre en una nueva pestaña la correspondiente liquidación 550J para su impresión. Recuerde que el pago sin interés es hasta el 30 de septiembre 2020.

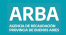

**4.** En cambio, si elige **pago electrónico**, se habilitan las opciones de medios de pago.

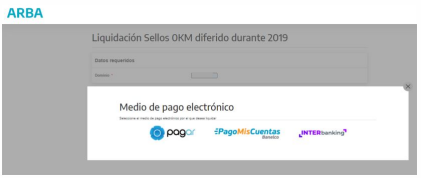

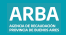

**5.** Al confirmar alguno de los medios de pago electrónico, pasa a la pantalla de resultados que se muestra a continuación.

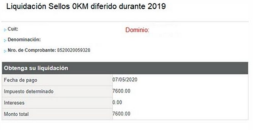

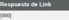

## ddigo de pago electrónico

Este es el código que debe utilizar para pagar la liquidación por cajeros link o INTERNET. Recuerdelo o andtelo para cuando vaua al calero electrónico o acceda a las páginas de pago por INTERNET.

2020215122200457644

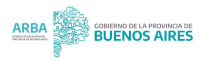